# **sTouch2** Bedienungsanleitung

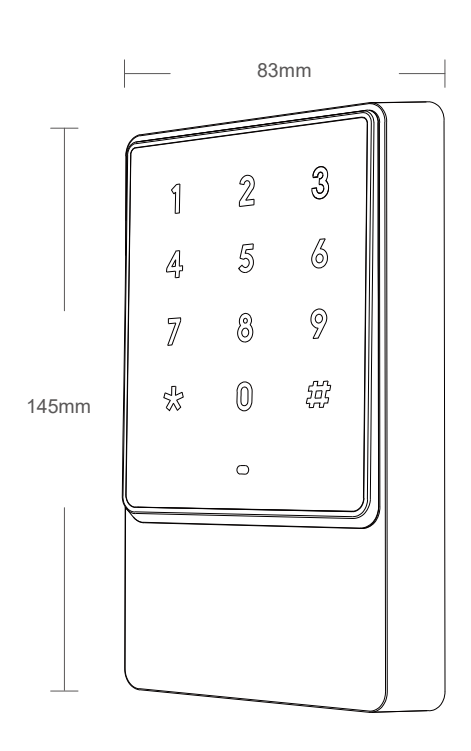

# **1. Einführung, Besonderheiten und Spezifikatio**

Das sTouch2 ist ist eine PIN-Code RFID Zutrittskontrolle im massivem Vollmetallgehäuse mit integriertem Relais und Leserfunktion für extern anschließbare Zutrittscontroller wie sBoard oder SC3000NT Controller mit Wiegand Anschluss.

Das Gerät kann im Innen- und Außenbereich eingesetzt werden. Die Elektronik ist gemäß IP65 wasserdicht vergossen. In der Werkseinstellung ist die Betriebsart: Lesermodus aktiviert. Die Aktivierung der Betriebsart Standalone für die Schaltung des integrierten Relais erfolgt mit folgenden Tastatureingaben am sKey2: \*Manager Code#711#\*\*

Standard Manager Code: 888 888

Für die Änderung der Konfiguration muss zuvor der Standard Manager Code geändert werden mit der Eingabe: \*Manager Code#0Neuer Manager Code#Neuen Manager Code wiederholen#\*\*

## **Spezifikation**

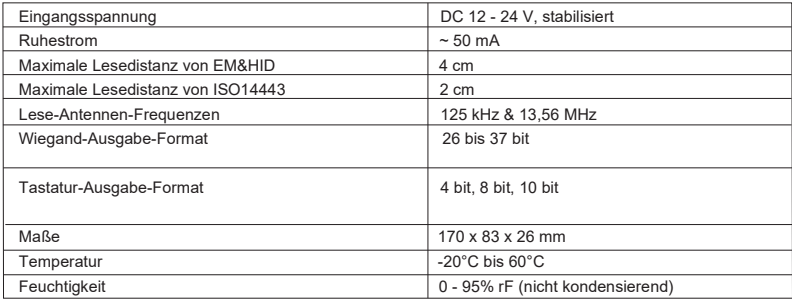

# **2. Installation und Verdrahtung**

## **2.1 Packliste**

1x Karton

1x sTouch2

1x Englische Anleitung

1x Bohrschablone

1x Klebe-Abdeckung für Schraube

4x Dübel 6 x 30 mm

4x Schrauben 3 x 25 mm

## **2.2 Installation**

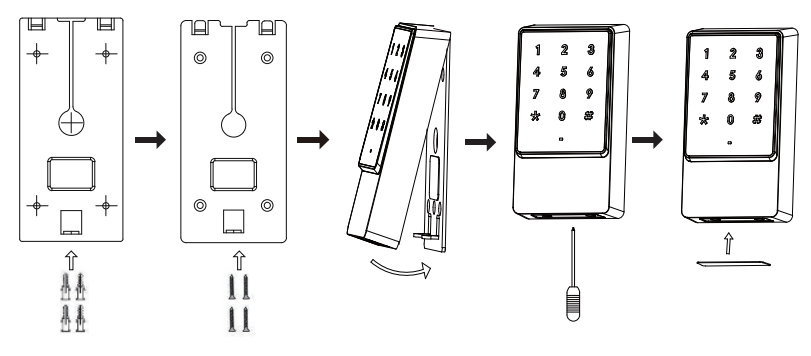

1. Kleben Sie die Bohrschablone auf die Wand, bohren Sie ein Loch von 14 mm für das Anschlusskabel und 4 Löcher von 6 mm für die Installation. Setzen Sie die Dübel ein.

2. Lösen Sie die Schraube an der Unterseite des sTouch2 mit einem Schraubendreher und nehmen Sie sie die Montageplatte ab. Schrauben Sie die Montageplatte mit den Schrauben an die Wand.

3. Stecken Sie das Anschlusskabel durch die Wand und schließen Sie es gemäß Plan an. Achten Sie darauf, dass keine falschen oder Kurzschlüsse auftreten. Andernfalls kann das sTouch2 Schaden nehmen. Nach korrekter Überprüfung kurz einschalten, um zu testen, ob die Anzeige normal ist und ob der Summer piept. Falls nicht, sofort ausschalten und prüfen, ob die Verkabelung korrekt ist. Installieren Sie nach korrekter Überprüfung das sTouch2 auf der Montageplatte an der Wand und befestigen Sie es mit der Schraube.

4. Kleben Sie die Klebe-Abdeckung auf die Schraube.

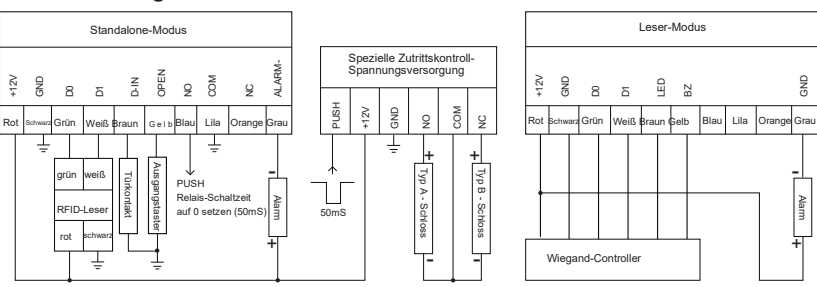

**2.3 Verdrahtung**

Hinweis:

Typ A = Arbeitsstrom (Entriegeln beim Einschalten)

Typ B = Ruhestrom (Entriegeln beim Ausschalten)

# **3. Manager-Karten-Operationen**

## **3.1 Benutzer hinzufügen**

Lesen Sie die Manager-Add-Karte einmal ein. Anschließend können Sie fortlaufend Benutzer-Transponder einlesen. Abschließend lesen Sie nochmals die Manager-Add-Karte ein.

## **3.2 Benutzer löschen**

Lesen Sie die Manager-Delete-Karte einmal ein. Anschließend können Sie fortlaufend Benutzer-Transponder einlesen. Abschließend lesen Sie nochmals die Manager-Delete-Karte ein.

# **4. Benutzer-Bedienung (Betriebsart Standalone)**

#### **4.1 Tür öffnen mit Benutzer-Transponder**

Lesen Sie einen autorisierten Transponder ein.

#### **4.2 Tür öffnen mit Benutzer-Transponder+PIN**

Lesen Sie einen autorisierten Transponder ein, geben Sie anschließend die 4 - 6-stellige PIN ein und drücken die #-Taste.

#### **4.3 Tür öffnen mit Benutzer-Transponder oder PIN**

Lesen Sie einen autorisierten Transponder ein oder geben Sie eine gültige 4 - 6-stellige PIN ein und drücken die #-Taste.

#### **4.4 Tür öffnen mit mehreren Benutzer-Transpondern** (Multi-Modus)

Lesen Sie 2 bis 10 autorisierte Transponder ein. Der zeitliche Abstand darf 5 Sekunden nicht überschreiten.

#### **4.5 Wechsel-Modus**

Im Normal-Modus schaltet das Relais für eine eingestellte Zeitspanne. Im Wechsel-Modus behält das Relais den letzten Schalt-Zustand bis zum erneuten Einlesen eines autorisierten Transponders bei.

#### **4.6 Benutzer-PIN ändern (Benutzer-Transponder+PIN)**

Drücken Sie die \*-Taste und lesen Sie den Benutzer-Transponder ein. Geben Sie die alte PIN ein und drücken Sie die #-Taste. Geben Sie anschließend die neue 4 - 6-stellige PIN ein und drücken Sie die #-Taste. Geben Sie ein zweites Mal die neue PIN ein und bestätigen Sie diese wieder mit der #-Taste. Wahlweise geht auch: # ID # alte PIN # neue PIN # neue PIN #

Hinweis: PIN-Benutzer erhalten ihre ID (Speicherplatz-Nr. 1 bis 2000) und ihre ursprüngliche PIN vom Administrator. Transponder-Benutzer, welche das Passwort ändern möchten, müssen beim ersten Mal den Transponder-Modus verwenden.

## **5. Alarm-Funktionen**

#### **5.1 Sabotage-Alarm**

Wenn die Sabotage-Alarm-Funktion aktiviert ist und das sTouch2 geöffne wird, ertönt der interne Beeper und der Alarm-Ausgang wird geschaltet.

#### **5.2 Tür-Status-Alarm** (nur mit optionalem Tür-Kontakt)

Das sTouch2 schaltet bei illegal geöffnete Tür seinen internen Beeper und den externen Alarm ein.

#### **5.3 Anti-Stress-Alarm** (nur mit optionalem Tür-Kontakt)

Wurde durch illegales Öffnen der Tür der Alarm ausgelöst, kann der interne Beeper mit Einlesen des Anti-Stress-Transponders oder Eingabe der Anti-Stress-PIN + #-Taste abgestellt werden. Der externe Alarm-Ausgang bleibt weiterhin geschaltet.

#### **5.4 Alarm ausschalten**

Um einen Sabotage- oder Tür-Status-Alarm abzubrechen, lesen Sie einen autorisierten Benutzer-Transponder ein oder geben Sie den Manager-Code ein. Ohne eine gültige Eingabe wird der Alarm nach der eingestellten Alarm-Zeit automatisch beendet

## **6. Anti-Hacking-Funktion**

Um zu verhindern, dass ein Code erraten wird, lassen sich zwei verschiedene Anti-Hacking-Funktionen einschalten:

- 10 Minuten-Sperre bei 10 Fehl-Eingaben oder
- 1 bis 3 Minuten Alarm bei 10 Fehl-Eingaben

# **7. Auf Werkseinstellung zurücksetzen**

Trennen Sie das Gerät von der Stromversorgung und schalten Sie die Spannung zu. Nachdem die LED orange leuchtet drücken Sie die \*Taste. Nachdem Sie zwei Pieptöne gehört haben, lassen Sie die \*Taste wieder los. Es ertönt ein längerer Beep und sTouch2 ist wieder auf die Werkseinstellungen zurückgesetzt. Die Benutzerinformationen bleiben dabei erhalten.

# **8. Status Anzeigen und Ausgaben**

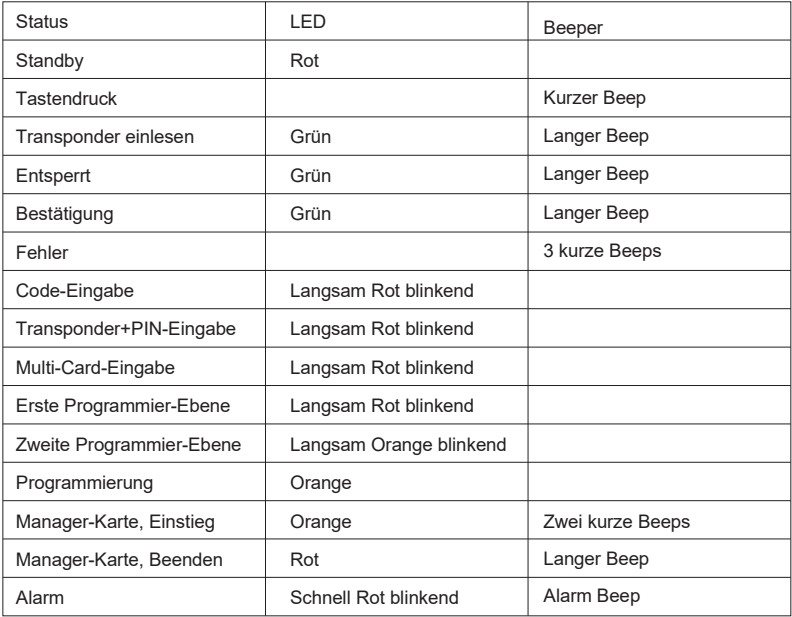

# **9. Manager-Operation**

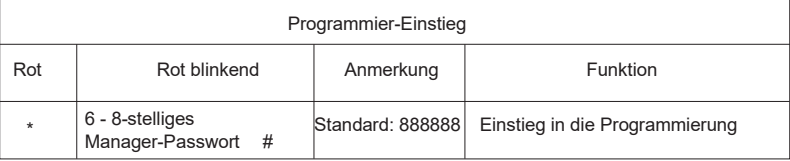

Wenn das Manager-Passwort nicht korrekt eingegeben wird, schaltet sTouch2 nach ca. 5 Sekunden in den Standby-Modus. Bei Eingabe des korrekten Manager-Passwortes+ # hat man ca. 30 Sekunden für die nächste Eingabe Zeit. Während der Programmierung drücken Sie die #-Taste, um die eingegebene Nummer zu bestätigen. Beim Hinzufügen oder Löschen von Transpondern bedeutet dies, dass die Operationsschleife beendet, und zur vorherigen Programmier-Ebene zurückgekehrt wird. Drücken Sie die \*-Taste, um das Menü zu verlassen. Beobachten Sie die LED-Anzeige, um festzustellen, in welcher Programmier-Ebene Sie sich befinden.

Die folgenden Schritte sind nur nach Eingabe des Manager-Passwortes + # möglich.

## **9.1 Grundlegende Einstellungen**

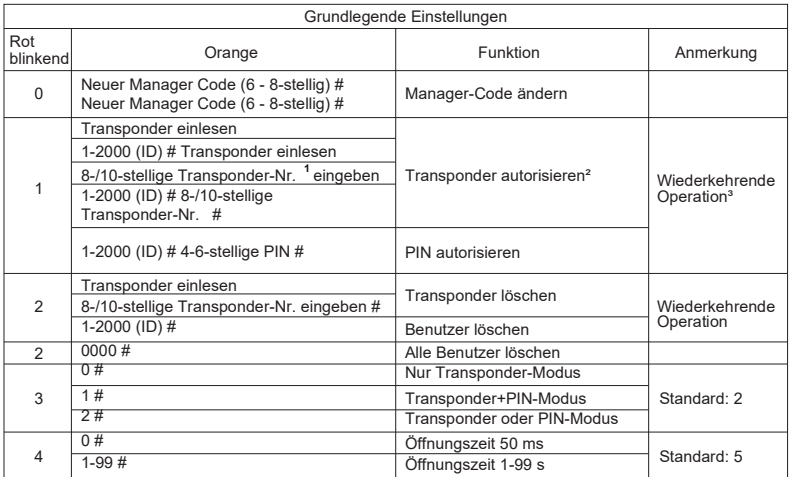

**<sup>1</sup>** Manche Transponder übertragen nicht alle 8 oder 10 Stellen ihrer Nummer. Solche müssen dann zwangsläufig zum Autorisieren eingelesen werden.

² Beim Autorisieren eines Transponders+PIN ist die Anfangs-PIN 1234. Diese muss erst geändert werden, um die Tür öffnen zu können.

³ Nach dem Hinzufügen eines Transponders können fortlaufend weitere Transponder oder PINs hinzugefügt werden, ohne Programmier-Ebene 1 erneut aufrufen zu müssen.

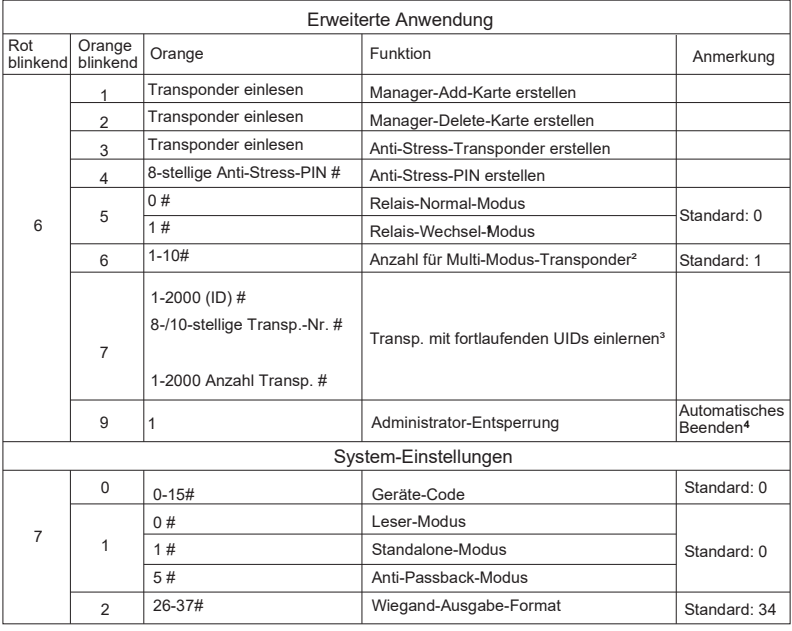

## **9.2 Erweiterte Einstellungen**

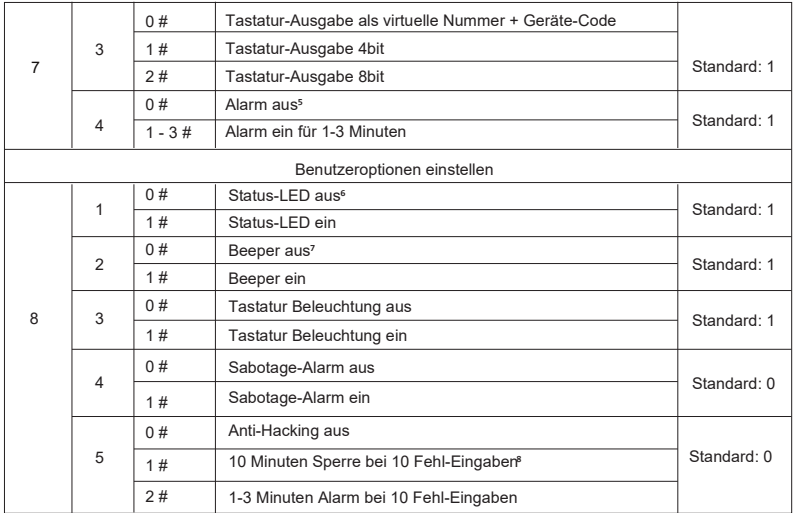

**<sup>1</sup>** Wechsel-Modus: Bei jeder autorisierten Benutzer-Eingabe (Transponder, PIN) wechselt das Relais seinen Schaltzustand und behält diesen bis zur nächsten Eingabe bei.

<sup>z</sup> Multi-Modus: Die Tür öffnet nach kontinuierlichem Einlesen (max. 5 Sek.) der vorgegebenen<br>Transponder-Anzahl. Diese Zutrittsart ist nur im "Nur Transponder-Modus" möglich.

**<sup>3</sup>** Es werden die ID und die Transponder-Nr. als Anfangsdaten verwendet und diese dann bis zur angegebenen Transponder-Anzahl hochgezählt. Die ID kann nicht höher als 2000 sein.

**<sup>4</sup>** Nach dem Entsperren wechselt das sTouch2 wieder in den Standby-Modus.

**<sup>5</sup>** Das Deaktivieren gilt für den Sabotage-, Anti-Stress- und Tür-Status-Alarm.

**<sup>6</sup>** Die LED wird im Standby deaktiviert.

**<sup>7</sup>** Während der Programmierung ertönt der Beeper stets normal.

**<sup>8</sup>** Der Alarm wird bei 10-facher (fortlaufender) Fehl-Eingabe ausgelöst.

## **10. Arbeitsmodi**

Leser-Modus: Das sTouch2 ist nur noch ein Lesegerät und wird an einem externen Wiegand-Controller betrieben. Dieser wertet die Eingaben aus, sodass die Anlage sabotagesicher aufgebaut werden kann. Aktivierung mit folgenden Eingaben: \*Manager Code#710#\*\* \*Manager Code#7234#\*\* \*Manager Code#730#\*\*

Anti-Passback-Modus: Zum Betreten und zum Verlassen des Raumes muss jeweils der autorisierte Transponder eingelesen werden. Mehrfaches Betreten mit dem selben Transponder ist somit nicht möglich.

Standalone-Modus: Das sTouch2 dient als Lese- und Auswerte-Einheit. (Standard)